[3G/4G](https://zhiliao.h3c.com/questions/catesDis/16)拨号 **[朱玉广](https://zhiliao.h3c.com/User/other/656)** 2015-03-19 发表

网点离行路由器MSR 36(V7)通过3G链路与总部进行网络互通。

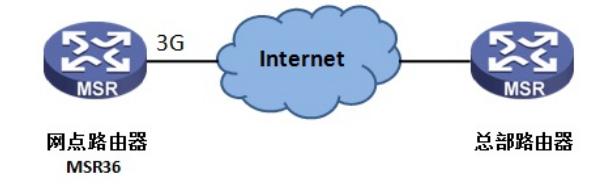

#将Cellular接口通道化出同/异步串口。 [H3C] controller Cellular0/0 [H3C-Cellular0/0] serial-set 0 # 配置拨号访问组1以及对应的拨号访问控制条件。 [H3C] dialer-group 1 rule ip permit # 配置ACL, 匹配内网用户地址 [H3C] acl number 3000 [H3C-acl-adv-3000] rule 0 permit ip source 192.168.0.0 0.0.0.255

#配置3G拨号接口,开启DNS请求、使能传统DDR、将接口加入拨号访问组1、配置DDR可以进行下一 次呼叫的间隔时间为60秒,设置拨号用户名和密码均为card,根据运营商设置拨号串,此处采用联通 ,设置拨号串为\*99#,并开启接口nat,匹配内网ACL 3000。

[H3C-Serial0/0:0] interface Serial0/0:0 [H3C-Serial0/0:0] ppp ipcp dns request [H3C-Serial0/0:0] dialer circular enable [H3C-Serial0/0:0] dialer-group 1 [H3C-Serial0/0:0] dialer timer idle 0 [H3C-Serial0/0:0] dialer timer autodial 60 [H3C-Serial0/0:0] ppp chap user card [H3C-Serial0/0:0] ppp chap password simple card [H3C-Serial0/0:0] ppp pap local-user card password simple card [H3C-Serial0/0:0] dialer number \*99# autodial [H3C-Serial0/0:0] ip address ppp-negotiate [H3C-Serial0/0:0] nat outbound 3000

## #查找通道化出来的Serial接口对应的TTY值

[H3C]display line Idx Type Tx/Rx Modem Auth Int Location TTY 1 9600 - N S0/0:0 0/0 F 80 AUX 0 9600 - N Aux0 0/0 VTY 0 - P - 0/0 VTY 1 - P - 0/0 VTY 2 - P - 0/0 VTY 3 - P - 0/0 VTY 4 - P - 0/0 VTY 5 - P - 0/0 VTY 6 - P - 0/0 VTY 7 - P - 0/0 VTY 8 - P - 0/0 VTY 9 - P - 0/0 VTY 10 - P - 0/0

#在TTY1用户线上配, 配置允许modem的呼入和呼出。 [H3C] line tty 1 [H3C-line-tty1] modem enable both #配置完成之后,可以看到TTY状态变化为inout: [H3C]dis line Idx Type Tx/Rx Modem Auth Int Location 0 TTY 1 9600 inout N S0/0:0 0/0

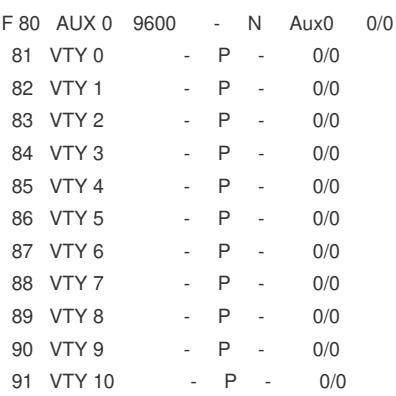

#配置完成之后,添加一条路由,指向3G出接口。 [H3C] ip route-static 0.0.0.0 0 Serial0/0:0

```
#查看拨号成功后,获取到的IP地址,如下:
[H3C]display ip interface brief
*down: administratively down
(s): spoofing (l): loopback
Interface Physical Protocol IP Address Description
Aux0 up down -- --
GE0/0 up up 10.84.249.14 --
GE0/1 down down --
GE0/2 down down -- - --
GE0/27 down down -- - -
S0/0:0 up up(s) 10.84.225.49 --
#此时使用display Cellular0/0, 可以看到拨号信息如下:
[H3C-3628-LongKouXi-Cellular4/0] display cellular 0/0
Cellular0/0:
Hardware Information:
 Model: EM770W
  Modem Firmware Version: 11.126.12.01.00
  Hardware Version: MD32TCPU
  International Mobile Subscriber Identity (IMSI): 460018304704499
  International Mobile Equipment Identity (IMEI): 352219040126765
  Factory Serial Number (FSN): GRA5TC9391205492
  Modem Status: Online
 Profile Information:
  Profile 1: Active
  PDP Type: IPv4
  Header Compression: Off
   Data Compression: Off
   Access Point Name (APN): cmnet
   Packet Session Status: Active
 Modem Setup Information:
  Diagnostics Monitor: Close
 Network Information:
  Current Service Status: Service available //网络服务正常
  Current Service: Combined
  Packet Service: Attached
  Current Roaming Status: Home //SIM卡未处于漫游状态
  Network Selection Mode: Automatic //网络选择设置为了自动
  Network Connection Mode: WCDMA precedence //联通3G优先
  Current Network Connection: HSDPA //连接到了联通的HSDPA网络
  Mobile Network Name: CHN-CUGSM
  Mobile Country Code (MCC): 460 //国家代码, 中国为460
  Mobile Network Code (MNC): 01 //网络代码
  Location Area Code (LAC): 42277 //区域代码
  Cell ID: 14741
  Downstream Bandwidth: 7200000 bps //识别到的速度
 Radio Information:
  Current Band: ANY
  Current RSSI: -65 dBm //信号值强度为-65dBm,信号值不建议低于-95
```
Modem Security Information: PIN Verification: Disabled PIN Status: Ready Number of Retries remaining: 3 SIM Status: OK //SIM卡状态正常

- 1、联通移动和电信的拨号串不一致,如果是联通移动,拨号串采用\*99#,电信的拨号串为#777
- 2、MSR V7的3G配置均在通道化出来的Serial接口上进行配置;
- 3、配置时,需要在对应的TTY接口上开启modem的呼入与呼出;
- 4、配置完成之后,切记添加一条路由,出接口设置为通道化出来的Serial口
- 5、如果是做VPDN组网的话,需要在Controller Cellular视图下配置相应的APN节点。